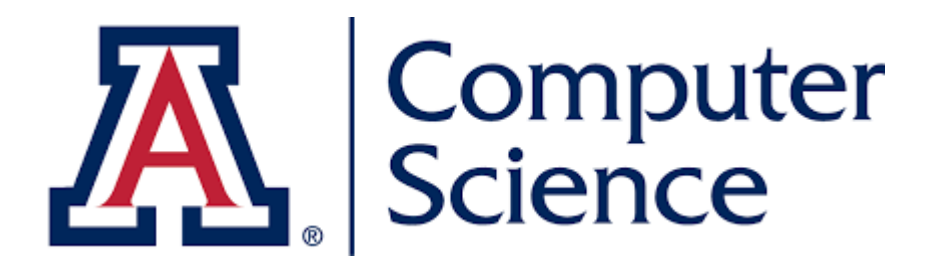

# **CSC380: Principles of Data Science**

### **Brief Introduction to Pandas**

#### **Prof. Jason Pacheco TA: Enfa Rose George TA: Saiful Islam Salim**

## Administrative Items

- Homework 4 : Due this **Sunday** (10/3) @ 11:59pm
	- If you can get it in earlier plead do so TAs can start grading
	- Small amount of extra credit to HWs submitted tonight
- Homework 5 : Out tomorrow ( Due: **Tuesday** 10/12 )
- Midterm : Out **Thursday** 10/14, Due **Tuesday** 10/19

## Pandas

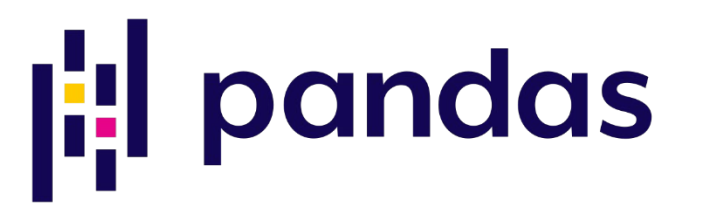

Open source library for data handling and manipulation in high-performance environments.

**Installation** If you are using Anaconda package manager,

conda install pandas

Or if you are using PyPi (pip) package manager,

pip install pandas

See Pandas documentation for more detailed instructions [https://pandas.pydata.org/docs/getting\\_started/install.html](https://pandas.pydata.org/docs/getting_started/install.html)

### **DataFrame**

### Primary data structure : Essentially a table

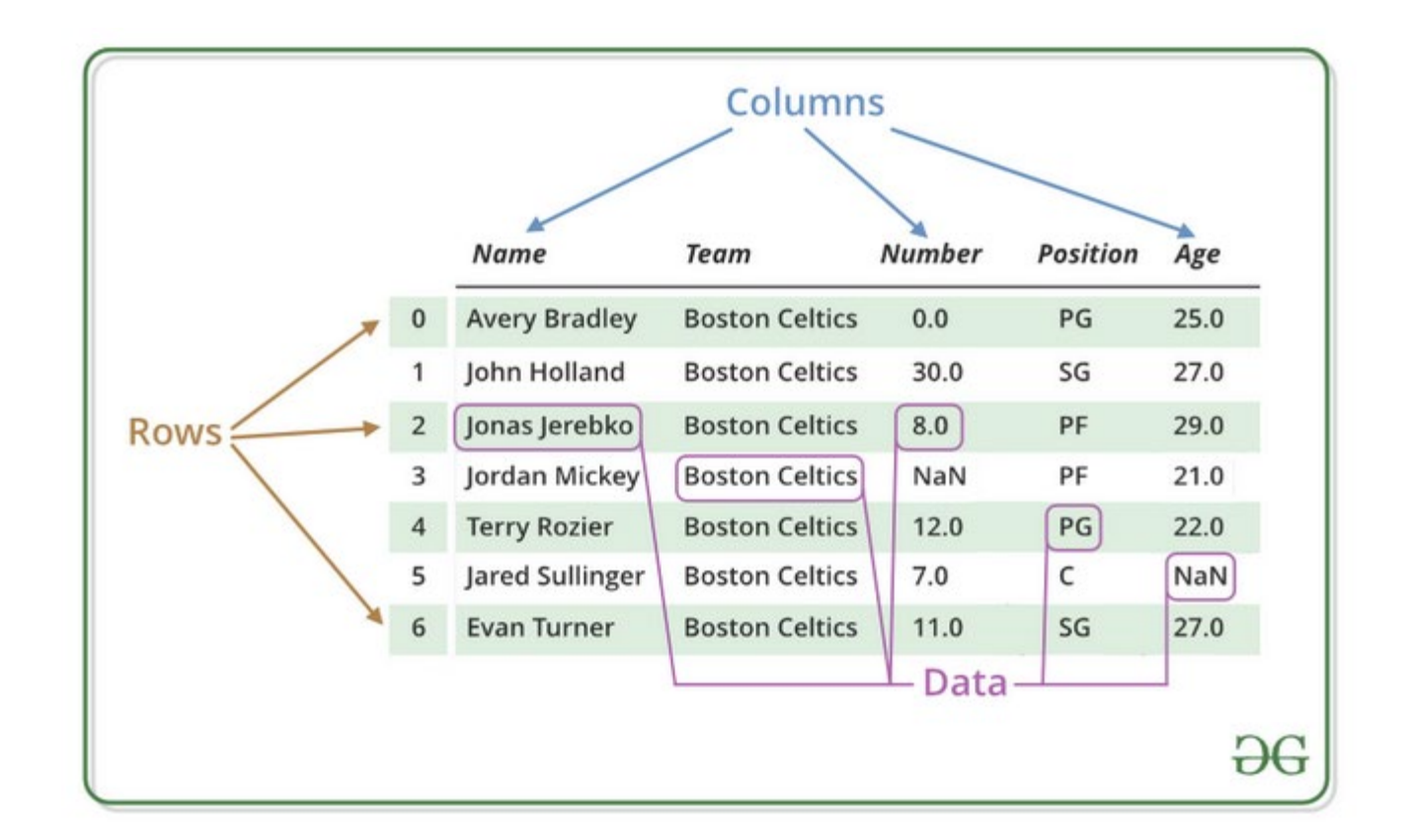

[ Source:<https://www.geeksforgeeks.org/python-pandas-dataframe/> ]

### DataFrame Example

#### Create and print an entire DataFrame

```
0
                                              0 Geeks
# import pandas as pd
import pandas as pd
                                                   For
                                              1
# list of strings
                                                 Geeks
lst = ['Geeks', 'For', 'Geeks', 'is','portal', 'for', 'Geeks']
                                              3
                                                     is
# Calling DataFrame constructor on list
                                              4
                                                 portal
df = pd.DataFrame(1st)print(df)5
                                                    for
                                              6 Geeks
```
[ Source:<https://www.geeksforgeeks.org/python-pandas-dataframe/> ]

### DataFrame Example

#### Can create named columns using dictionary

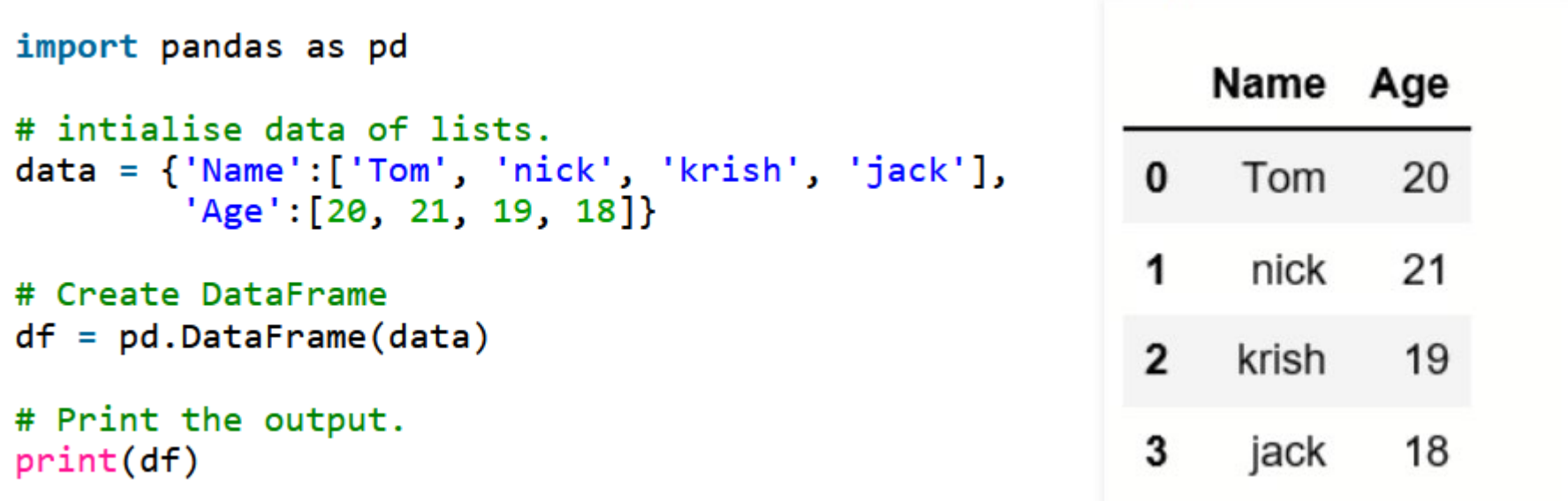

[ Source:<https://www.geeksforgeeks.org/python-pandas-dataframe/> ]

### DataFrame : Selecting Columns

### Select columns to print by name,

```
# Import pandas package
import pandas as pd
                                                                           Name Qualification
# Define a dictionary containing employee data
data = \{ 'Name': | 'Jai', 'Princi', 'Gaurav', 'Anuj' \},\bf{0}Jai
                                                                                           Msc
        'Age': [27, 24, 22, 32],'Address':['Delhi', 'Kanpur', 'Allahabad', 'Kannauj'],
                                                                      1
                                                                           Princi
                                                                                            МA
        'Oualification': | 'Msc', 'MA', 'MCA', 'Phd']}
                                                                      2 Gaurav
                                                                                           MCA
# Convert the dictionary into DataFrame
df = pd.DataFrame(data)3
                                                                                            Phd
                                                                            Anuj
# select two columns
print(df[['Name', 'Qualification']])
```
### DataFrame : Selecting Rows

#### Select columns to print by name,

```
import pandas as pd
import numpy as np
# Define a dictionary containing employee data
data = {'Name': ['Jai', 'Princi', 'Gaurav', 'Anuj'],
        'Age': [27, 24, 22, 32],'Address':['Delhi', 'Kanpur', 'Allahabad', 'Kannauj'],
        'Qualification':['Msc', 'MA', 'MCA', 'Phd']}
                                                                       Output# Convert the dictionary into DataFrame
df = pd.DataFrameAddress Qualification
                                                             Name
                                                                  Aqe
                                                        1 Princi
                                                                   24
                                                                          Kanpur
                                                                                            MA
# Print rows 1 & 2
                                                                   22 Allahabad
                                                          Gaurav
                                                                                           MCA
row = df.loc[1:2]print (row)
```
### DataFrame : Selecting Rows

#### $head()$  and  $tail()$  select rows from beginning / end

Delhi

Kannauj

Msc

МA

**MCA** 

Phd

```
import pandas as pd
import numpy as np
# Define a dictionary containing employee data
data = {'Name': ['Jai', 'Princi', 'Gaurav', 'Anuj']},'Age': [27, 24, 22, 32],'Address':['Delhi', 'Kanpur', 'Allahabad', 'Kannauj'],
                                                                        Output'Qualification':['Msc', 'MA', 'MCA', 'Phd']}
                                                                     Age Address Qualification
                                                                Name
# Convert the dictionary into DataFrame
                                                                Jai 27
                                                           \Omegadf = pd.DataFrame(data)1 Princi
                                                                      24 Kanpur
# Print first / last rows
                                                                Name Age Address Qualification
first2 = df.read(2)2
                                                             Gaurav
                                                                      22 Allahabad
last2 = df.tail(2)32
                                                           3
                                                                Anuj
print (first2)
print('\\n', last2)
```
### Reading Data from Files

### Easy reading / writing of standard formats,

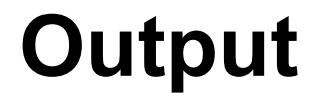

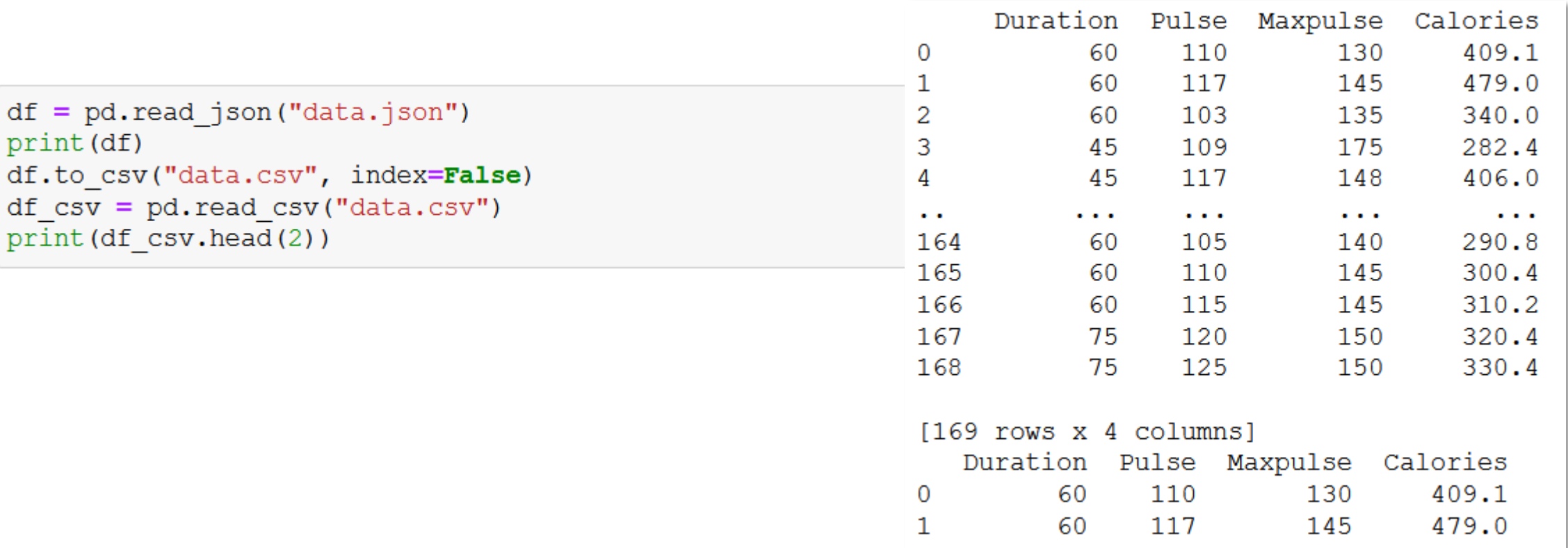

 $df$ 

 $df$ 

### Data Structure Conversions

#### Working with DataFrames outside of Pandas can be tricky,

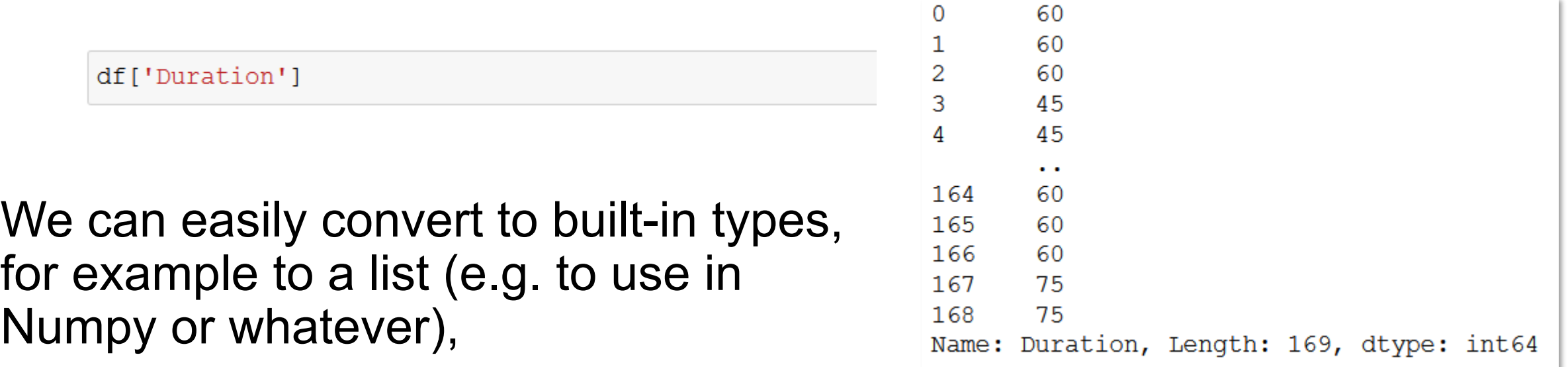

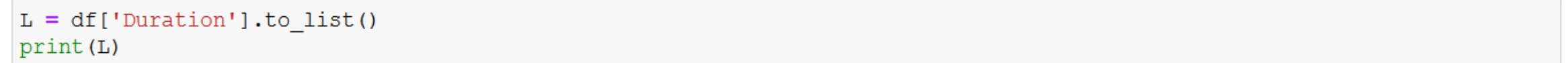

[60, 60, 60, 45, 45, 60, 60, 45, 30, 60, 60, 60, 60, 60, 60, 60, 60, 45, 60, 45, 60, 45, 60, 45, 60, 60, 60, 60, 60, 60, 60, 45, 60, 60, 60, 60, 60, 60, 60, 45, 45, 60, 60, 60, 60, 60, 60, 45, 45, 60, 60, 80, 60, 60, 30, 60, 60, 45, 2 0, 45, 210, 160, 160, 45, 20, 180, 150, 150, 20, 300, 150, 60, 90, 150, 45, 90, 45, 45, 120, 270, 30, 45, 30, 120, 4 5, 30, 45, 120, 45, 20, 180, 45, 30, 15, 20, 20, 30, 25, 30, 90, 20, 90, 90, 90, 30, 30, 180, 30, 90, 210, 60, 45, 1 5, 45, 60, 60, 60, 60, 60, 60, 30, 45, 60, 60, 60, 60, 60, 60, 90, 60, 60, 60, 60, 60, 60, 20, 45, 45, 45, 20, 60, 6 0, 45, 45, 60, 45, 60, 60, 30, 60, 60, 60, 60, 30, 60, 60, 60, 60, 60, 30, 30, 45, 45, 45, 60, 60, 60, 75, 75]

### Summary Statistics

### Easily compute summary statistics on data

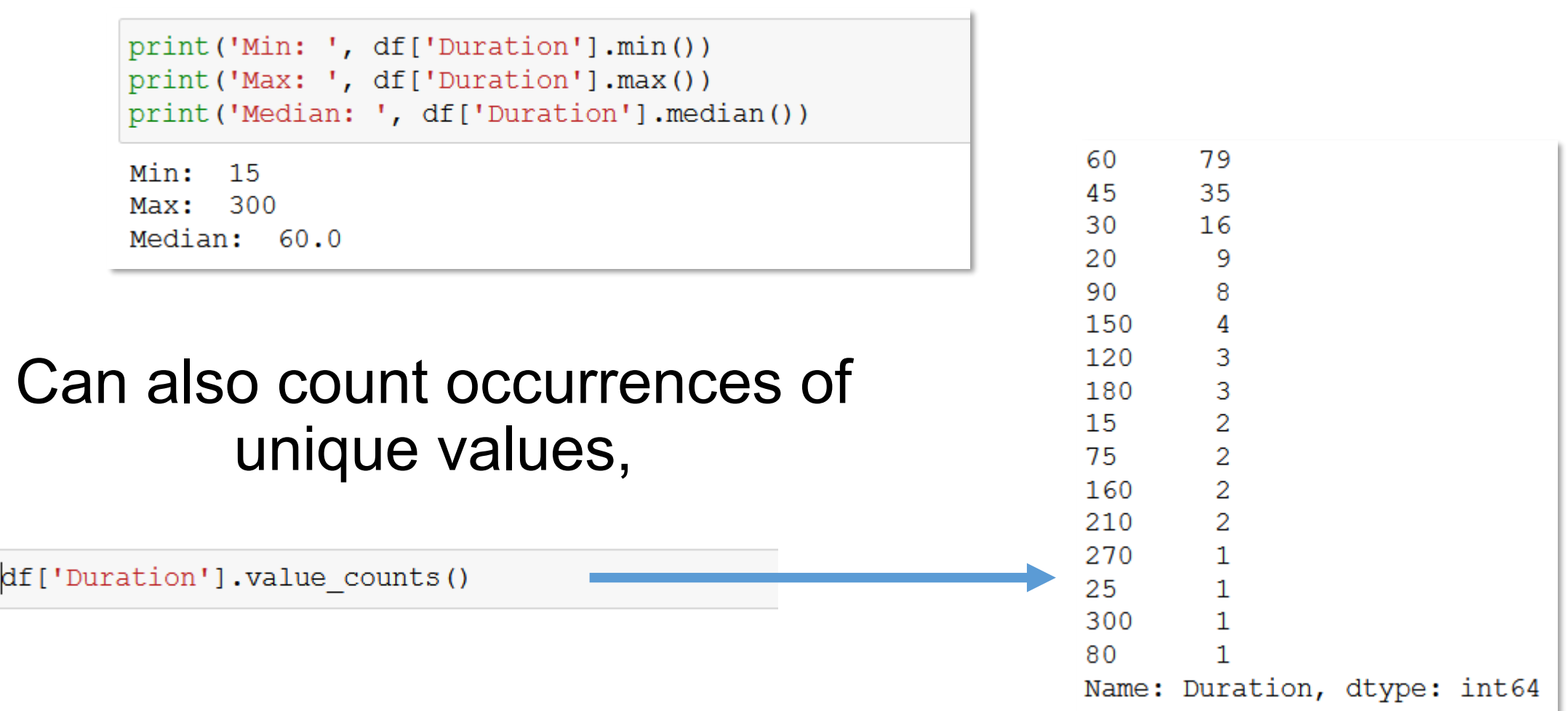